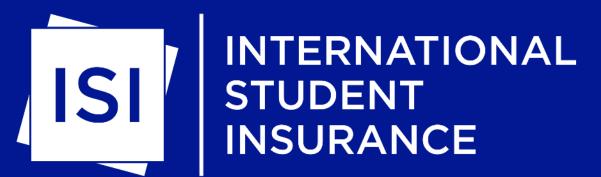

### Enrollment System Overview

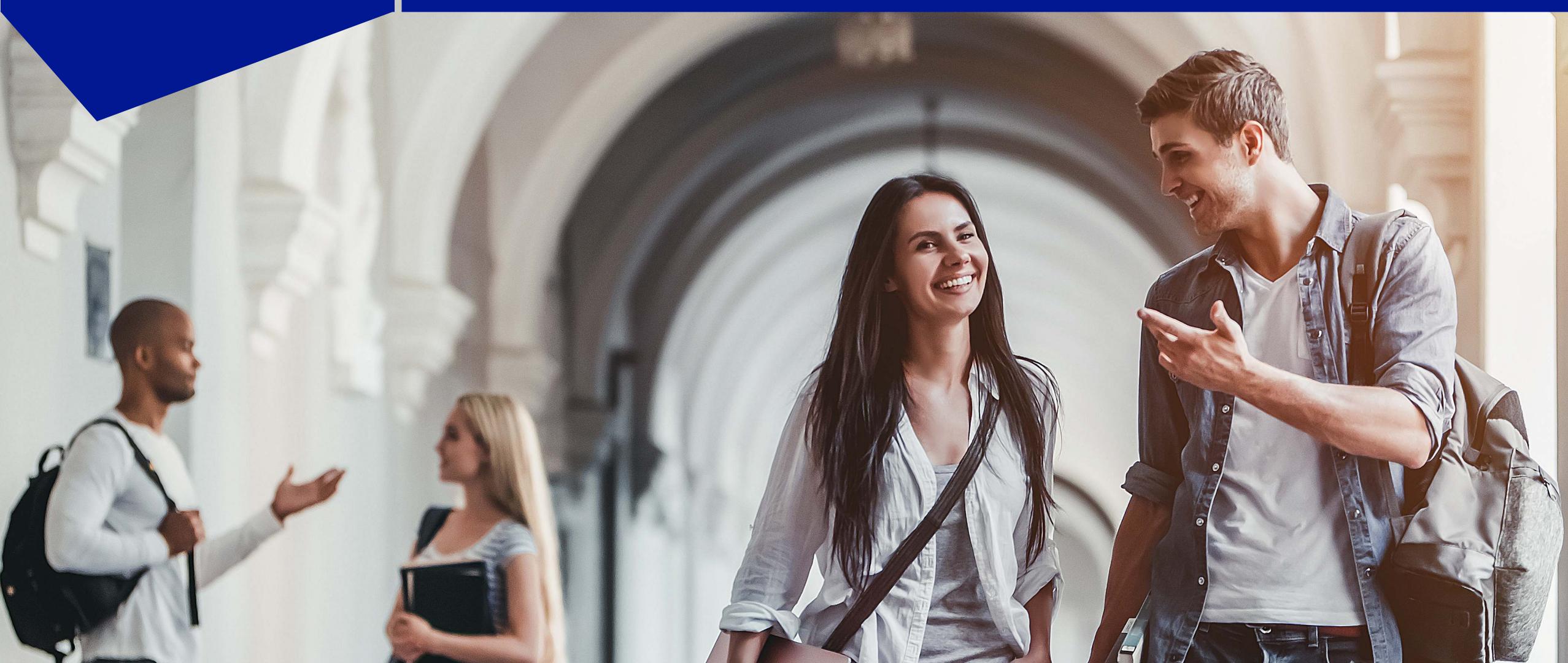

#### Dashboard

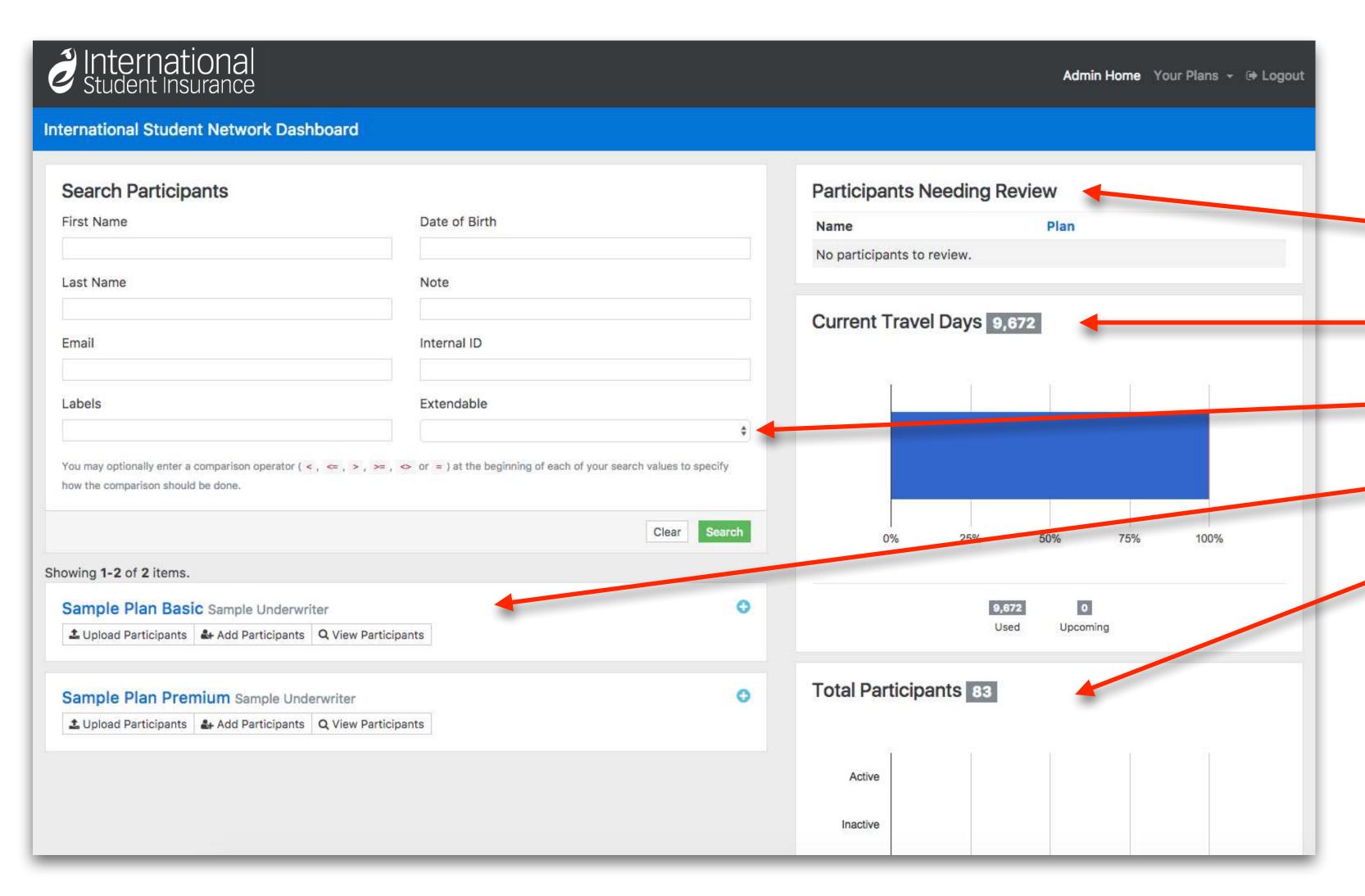

Once you are logged into the enrollment tool, you will arrive at the dashboard, showing you the following:

- Participants under review
- Overall travel day summary
- Quick participant search
- Your plans
- Overall participants summary

#### Plan View

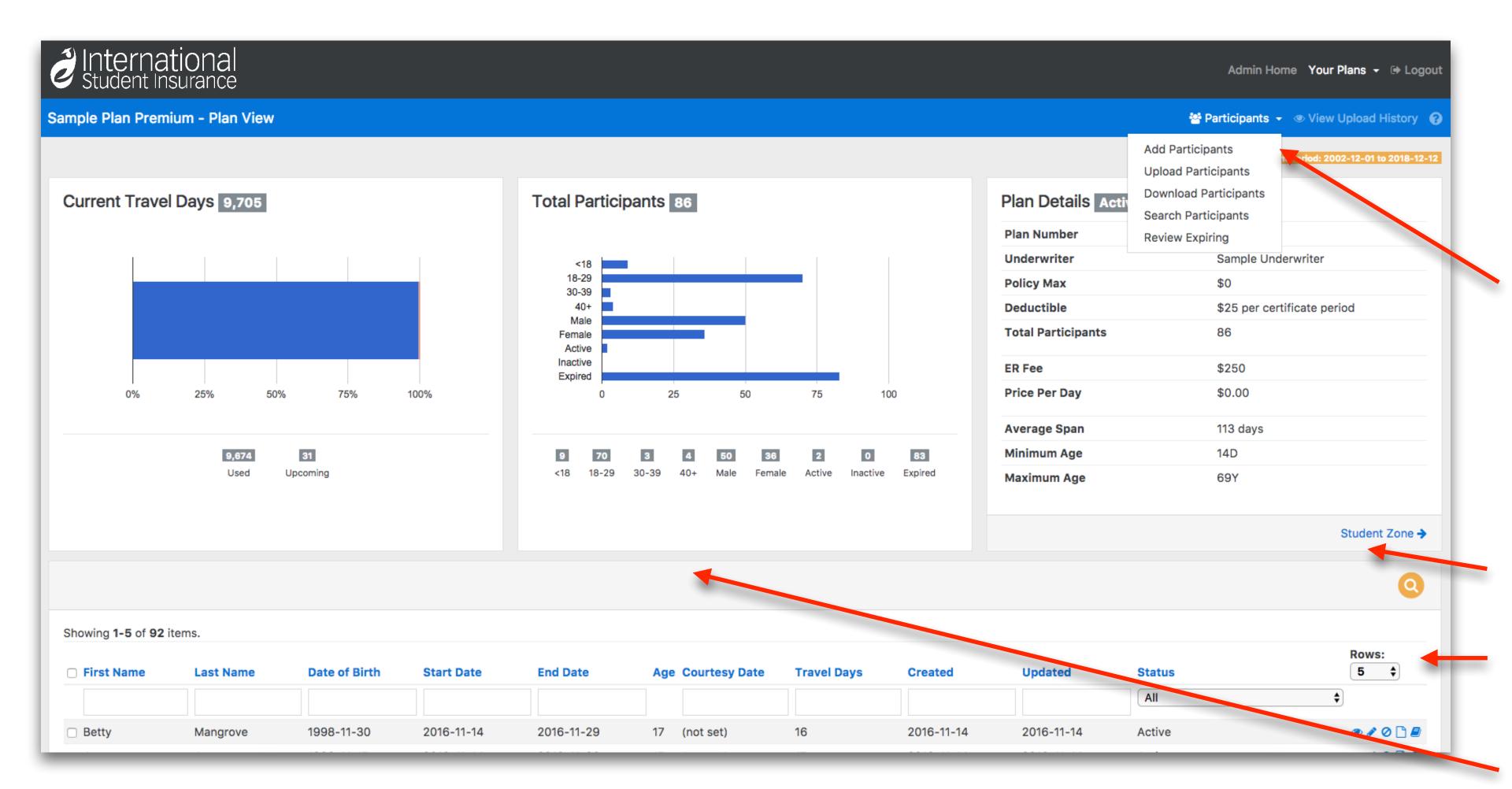

Clicking on the plan name from the main dashboard, will take you to the plan view where you can see all the details about that particular plan including:

- Action dropdown menu for:
  - Add Participants
  - Upload Participants
  - Download Participants
  - Advanced Search
  - Review Expiring Participants
- Plan Summary Information
- Participant List with filtering options
- Plan Statistics

## Participant List

Option to select multiple records at one time, and then perform bulk actions on more than one record

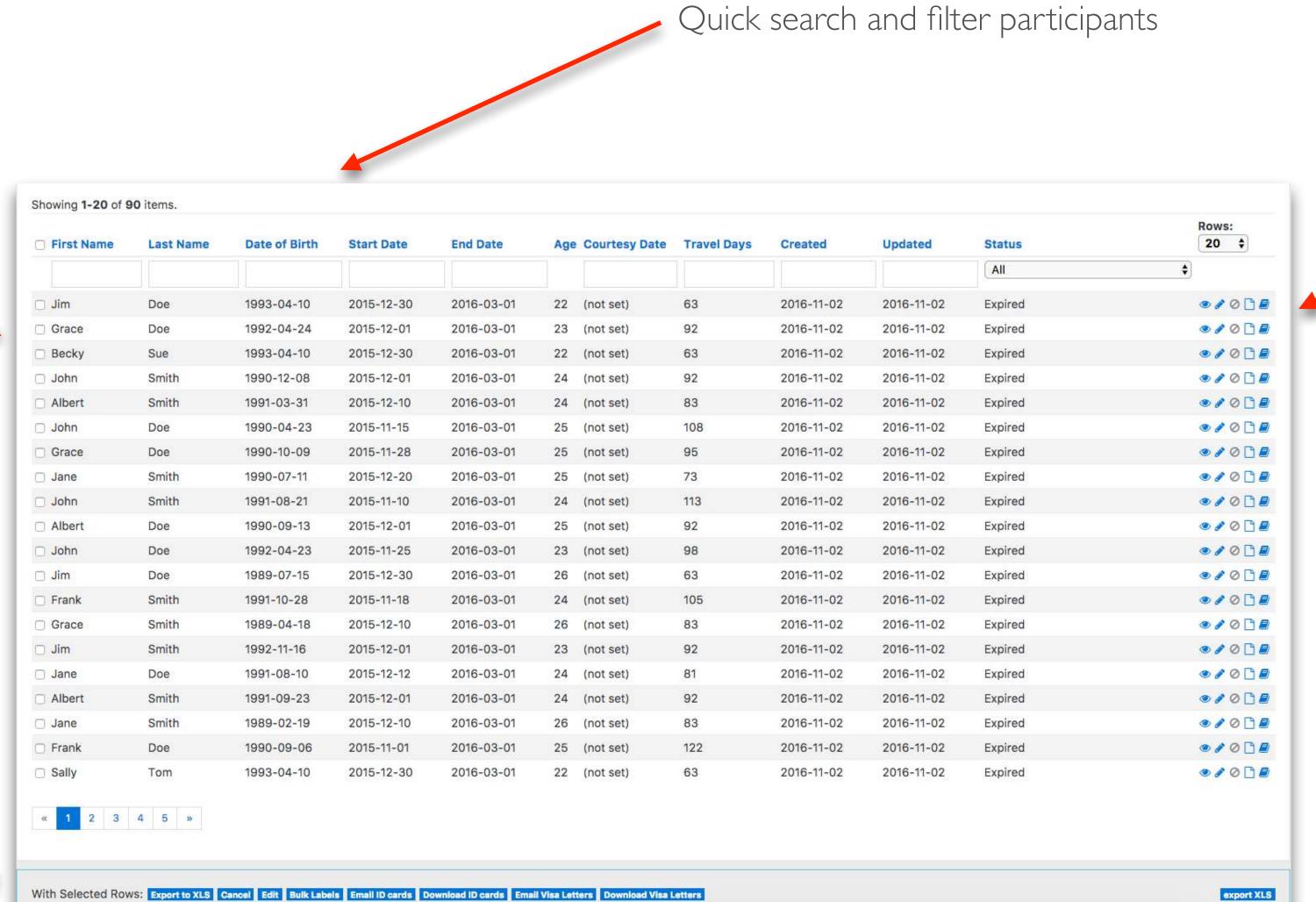

Individual actions:

View record

Edit record

Cancel record

Access Documents

Participant History

## Participant View

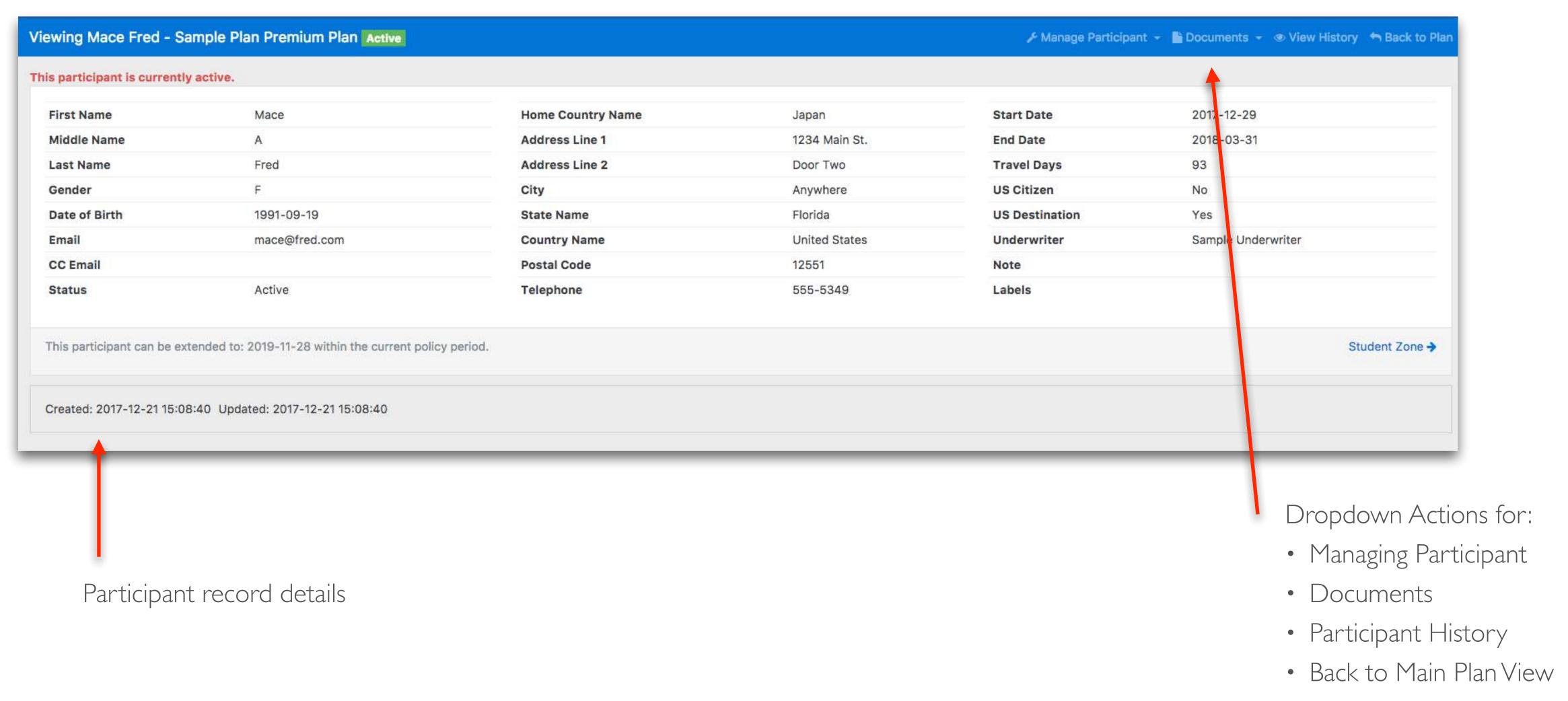

# Adding a Participant

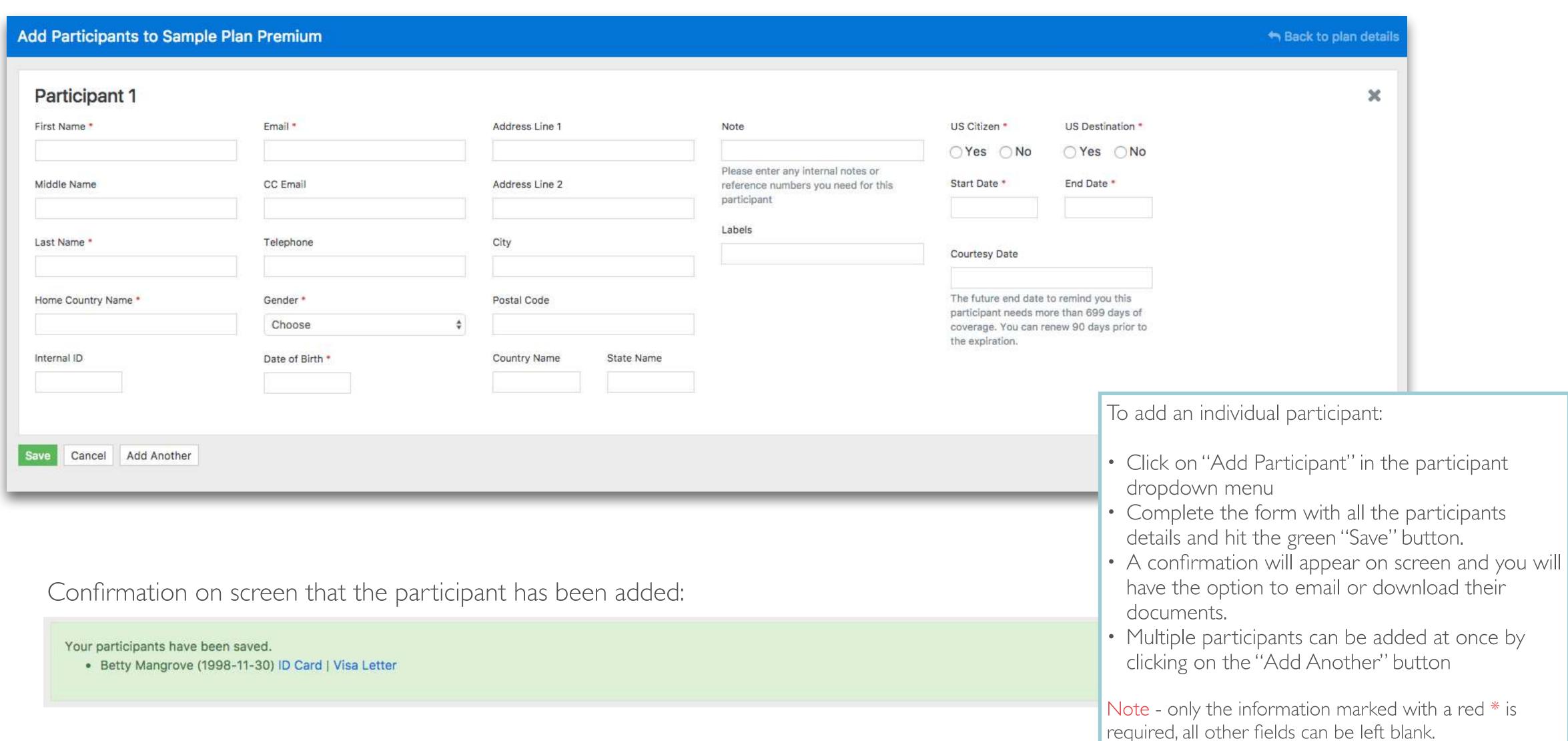

## Bulk Uploads

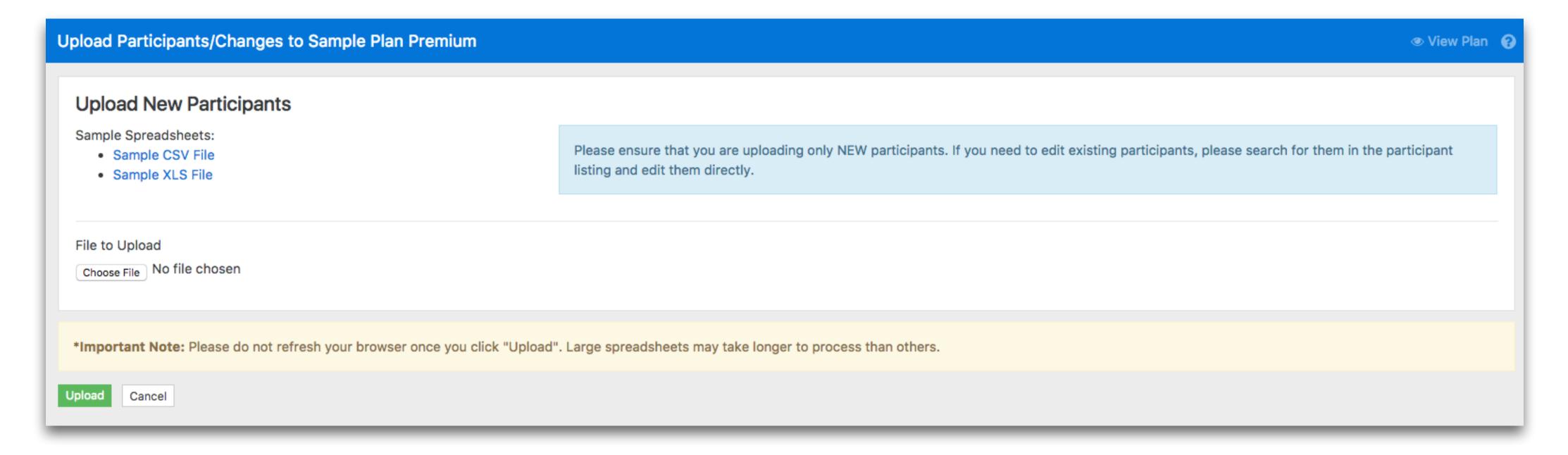

#### To process a bulk upload:

- Click on "Upload Participants" in the participant dropdown menu
- Download the sample file to view the data format.
- Once all your data is in this format, select "Choose file" and select the file with all your participant data.
- Hit the green "Upload" Button

Note - please do not hesitate to contact your account rep the first few times you do this, so we can assist you in making sure the data is in the correct format.

### Bulk Uploads Confirmation

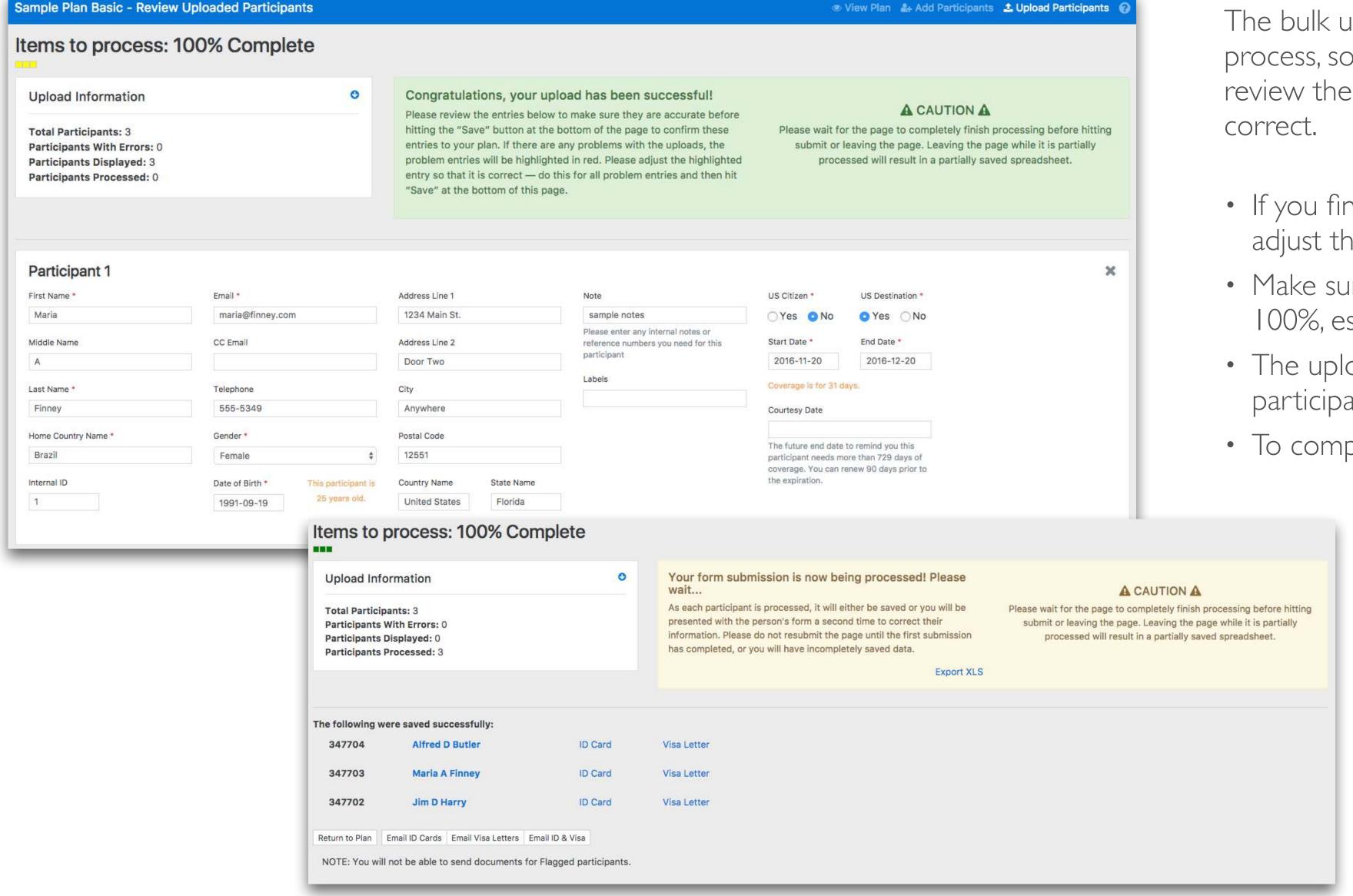

The bulk upload process is a 2-Step process, so once you upload you can review the uploads to confirm everything is correct.

- If you find any errors, you can directly adjust them here
- Make sure the "Items to process" is at 100%, especially if you have a large list.
- The upload can take up to 1,000 participants at one time.
- To complete an upload, click "Save"

You will then receive this confirmation on screen showing you the process is 100% complete and the ability to email or download plan documents.

# Editing a Participant

Showing 1-20 of 92 items.

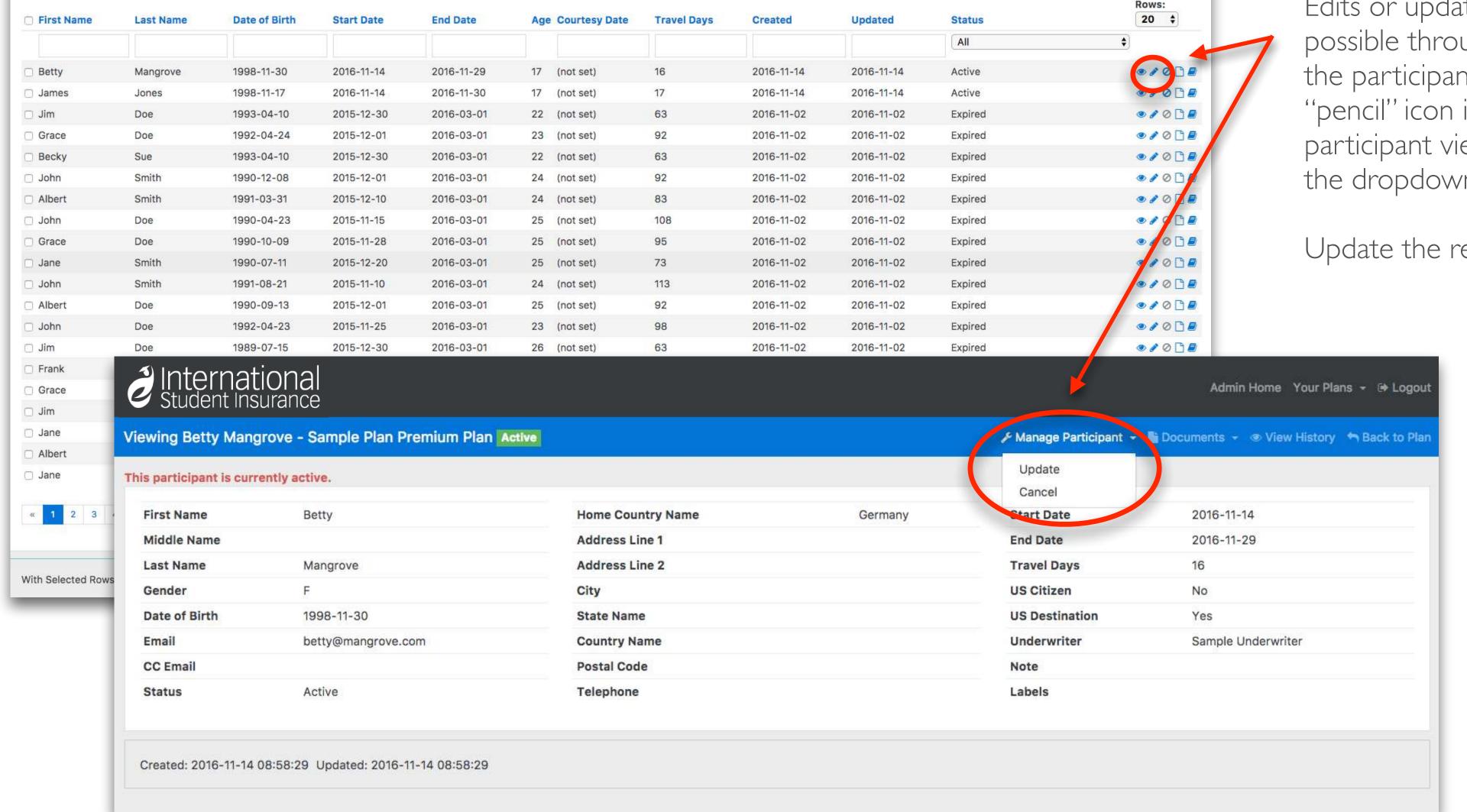

Edits or updates to a participants details is possible through the system - simply locate the participant and either click on the "pencil" icon in the plan view, or in the participant view click on the "Update" link in the dropdown menu.

Update the record and click "Save"

Note - in some cases the edit or update button might not be available, or the actual fields of the record greyed out. This is because the update could not be made, for example on an expired record.

# Cancelling a Participant

**End Date** 

Age Courtesy Date

Travel Days

Created

Showing 1-20 of 92 items.

**Last Name** 

Date of Birth

Start Date

First Name

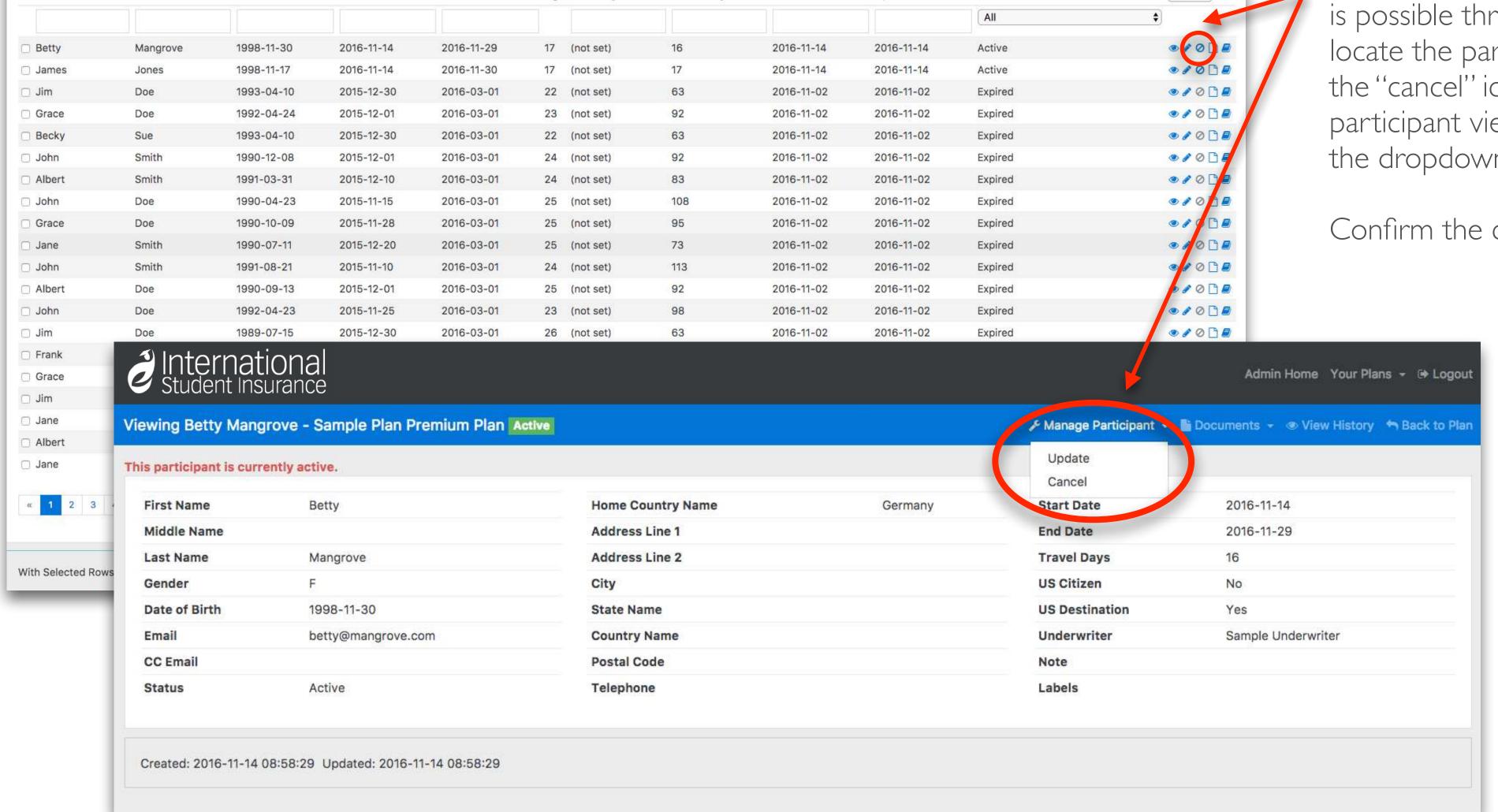

Updated

Status

Cancelling a participants coverage entirely is possible through the system - simply locate the participant and either click on the "cancel" icon in the plan view, or in the participant view click on the "Cancel" link in the dropdown menu.

Rows:

Confirm the cancellation, and hit submit.

Note - cancellations are only possible before coverage has become effective. If coverage has started, you can end coverage early simply by editing the records end date to shorten the coverage period.

#### Documents - Plan View

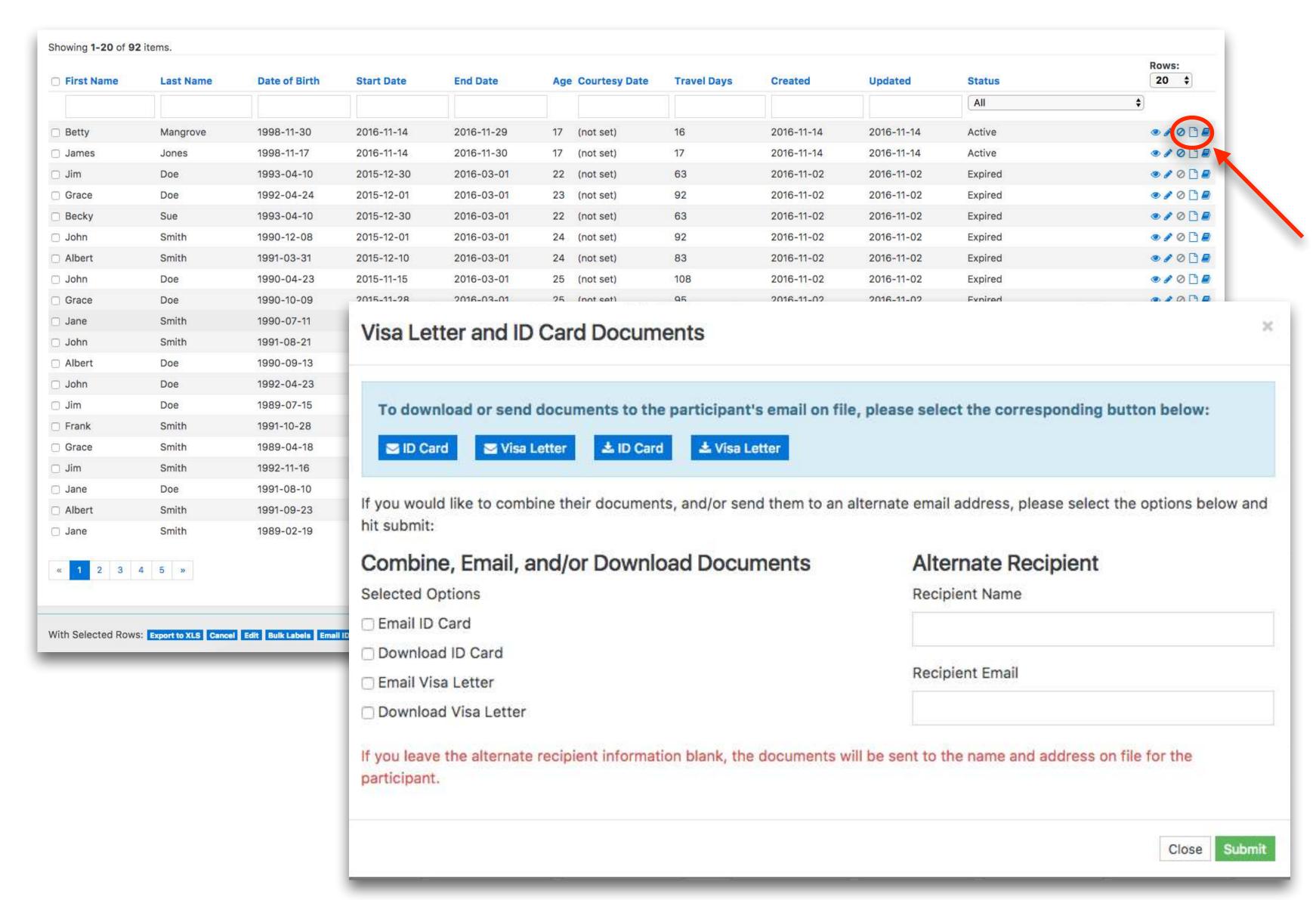

When adding a participant into the system, you can download or email their documents as part of that process.

If you wish to access those documents again, you can do this from the plan view by clicking on the "paper" icon to bring up the documents view:

- Download or email ID Card
- Download or email Visa Letter
- Combine documents to send
- Send documents to an alternative recipient such as a host family

# Documents - Participant View

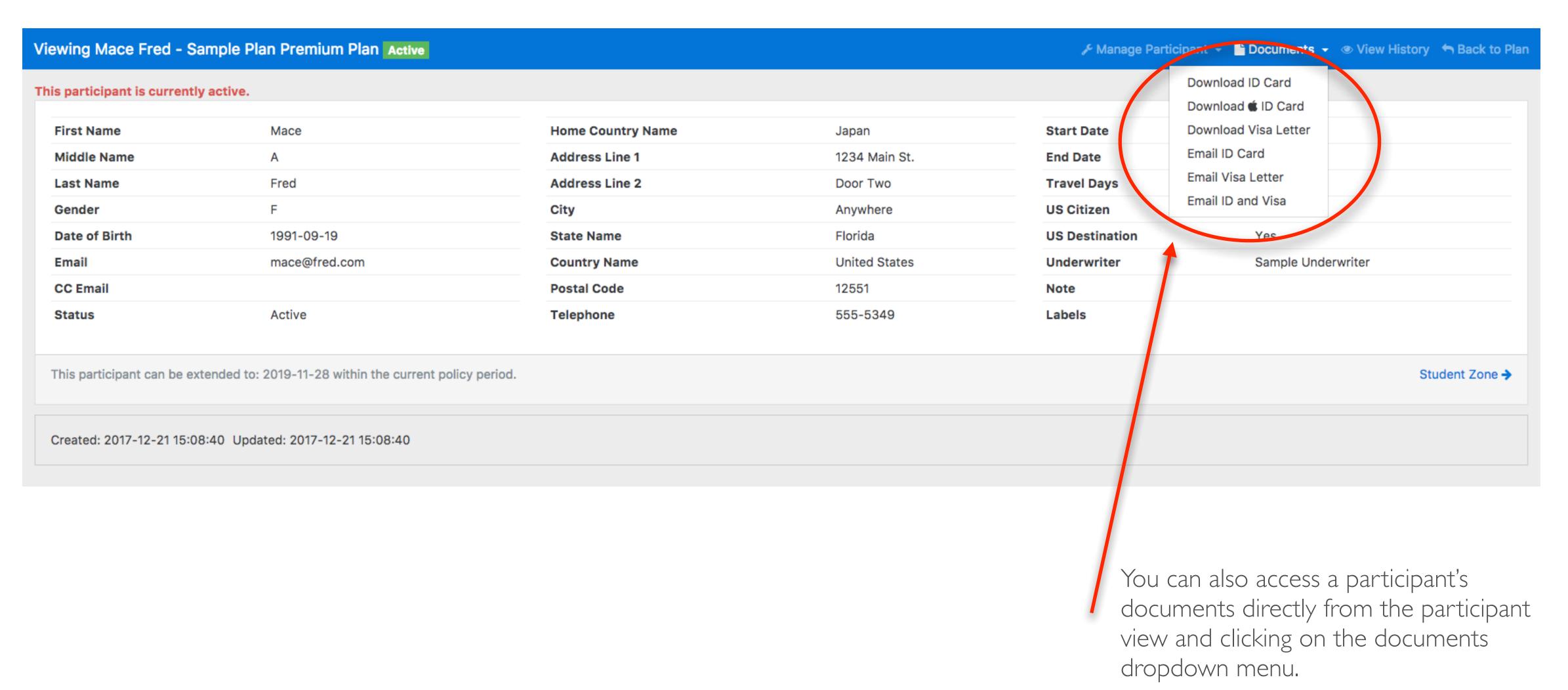

# Exporting Participant Lists

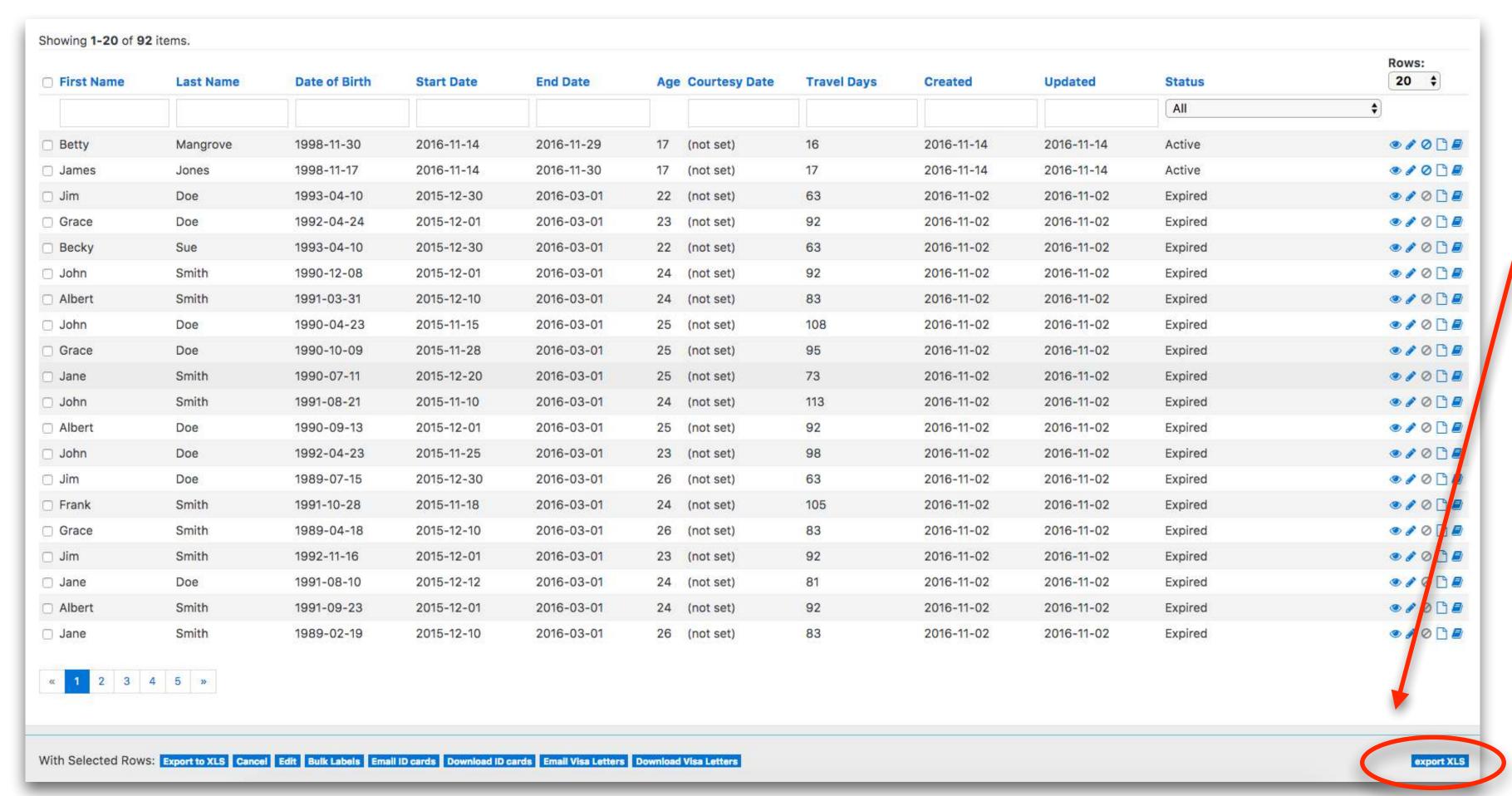

If you would like to export your list of participants, you can do this from the plan list view by clicking on the "export XLS" link at the bottom of the page.

Note - if you want to only export a certain group of participants, you can use the filter and advanced search sections to modify your data and just export that subset.

#### Key System Features:

- Developed in-house, specifically for our clients needs
- Ability to back-date coverage
- Add, edit and cancel enrollments
- Bulk uploads via excel, or direct input from your system via API
- Email, download and print ID cards and visa letters
- Full search capabilities, including labeling groups of participants
- Comprehensive history tracking for each participant

#### We also offer further customization through:

- API Functionality if you wish to send enrollments electronically directly from your system, we have a dedicated API that has been built to facilitate that.
- Email Customization Email template customization for initial enrollment emails, welcome emails and renewal emails.

Please contact your account manager for more details on these features and implementing them.

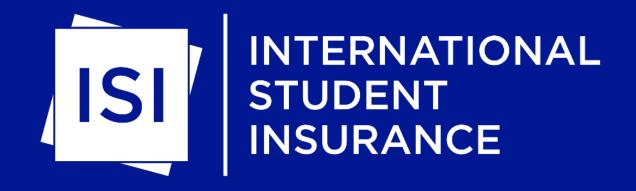

### Enrollment System Overview

Thank you for your time, if you would like a live demo please contact us directly and we would be happy to assist you

info@InternationalStudentInsurance.com http://www.InternationalStudentInsurance.com

Toll Free (888) 247-1387 Direct (904) 247-1387